# 과거 빌드 번호 다시 빌드하기

#### [원인](#page-0-0) [해결 방법](#page-0-1)

## 해결하고 싶은 문제

과거 빌드 번호에 대해 빌드를 시도할 때 저장소를 가져올 수 없는 오류 발생

### <span id="page-0-0"></span>원인

Bambood에서 Bitbucket repository의 변경을 얻지 못함

## <span id="page-0-1"></span>해결 방법

Custom build 방식으로 빌드

Step 1) Revision 번호 확인

- 1. 빌드 번호 선택 (빌드하려는 과거의 빌드 번호 선택)
- 2. 커밋 탭 선택
- 3. 커밋의 revision 번호 복사

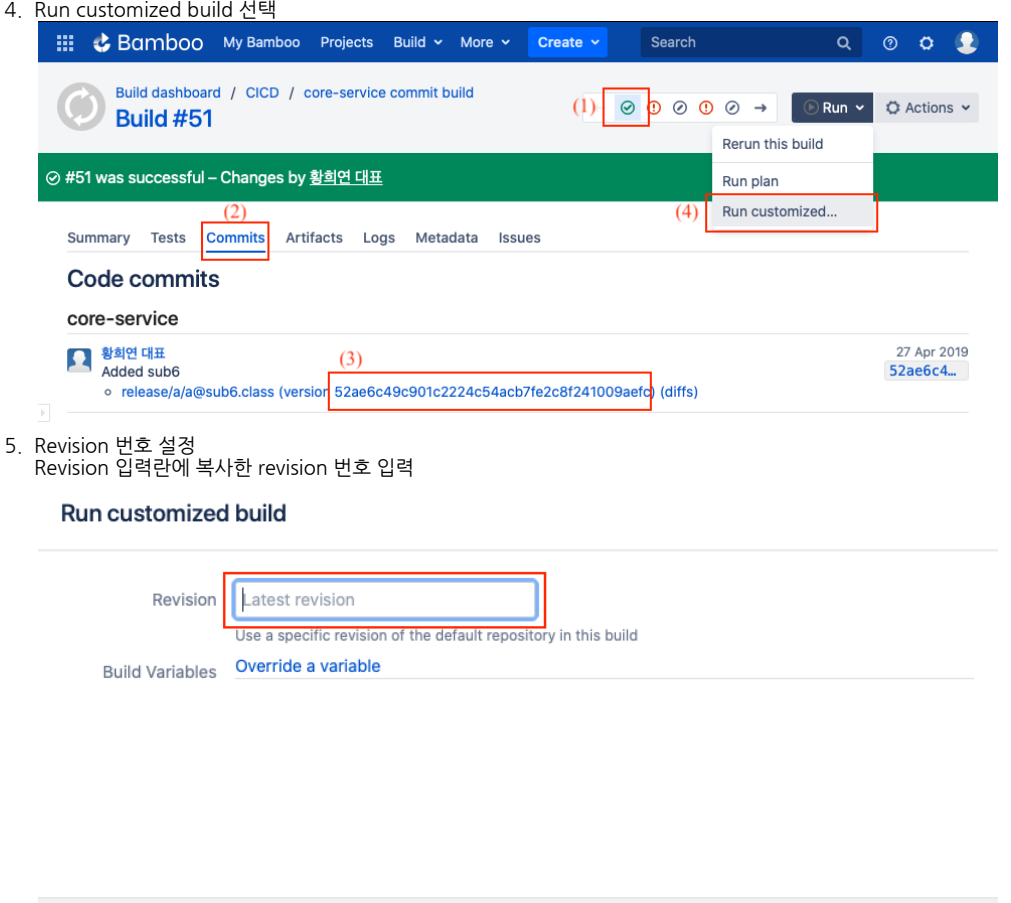

Need help running a customized manual build?

6. Run 버튼 클릭

Run

Cancel